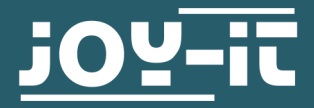

# **MICRO-SD BREAKOUTBOARD**

COM-SD-NAND512

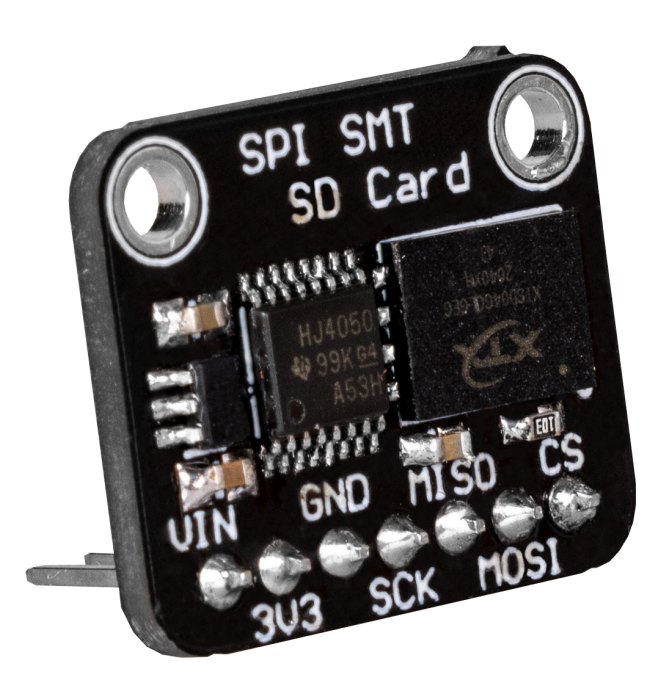

## **1. ALLGEMEINE INFORMATIONEN**

Sehr geehrte\*r Kunde \*in,

vielen Dank, dass Sie sich für unser Produkt entschieden haben. Im Folgenden zeigen wir Ihnen, was bei der Inbetriebnahme und der Verwendung zu beachten ist.

Sollten Sie während der Verwendung unerwartet auf Probleme stoßen, so können Sie uns selbstverständlich gerne kontaktieren.

# 2.1 Anschluss

Schließen Sie Ihr SD Modul wie im Schaubild und der Tabelle zusehen an Ihren Arduino an.

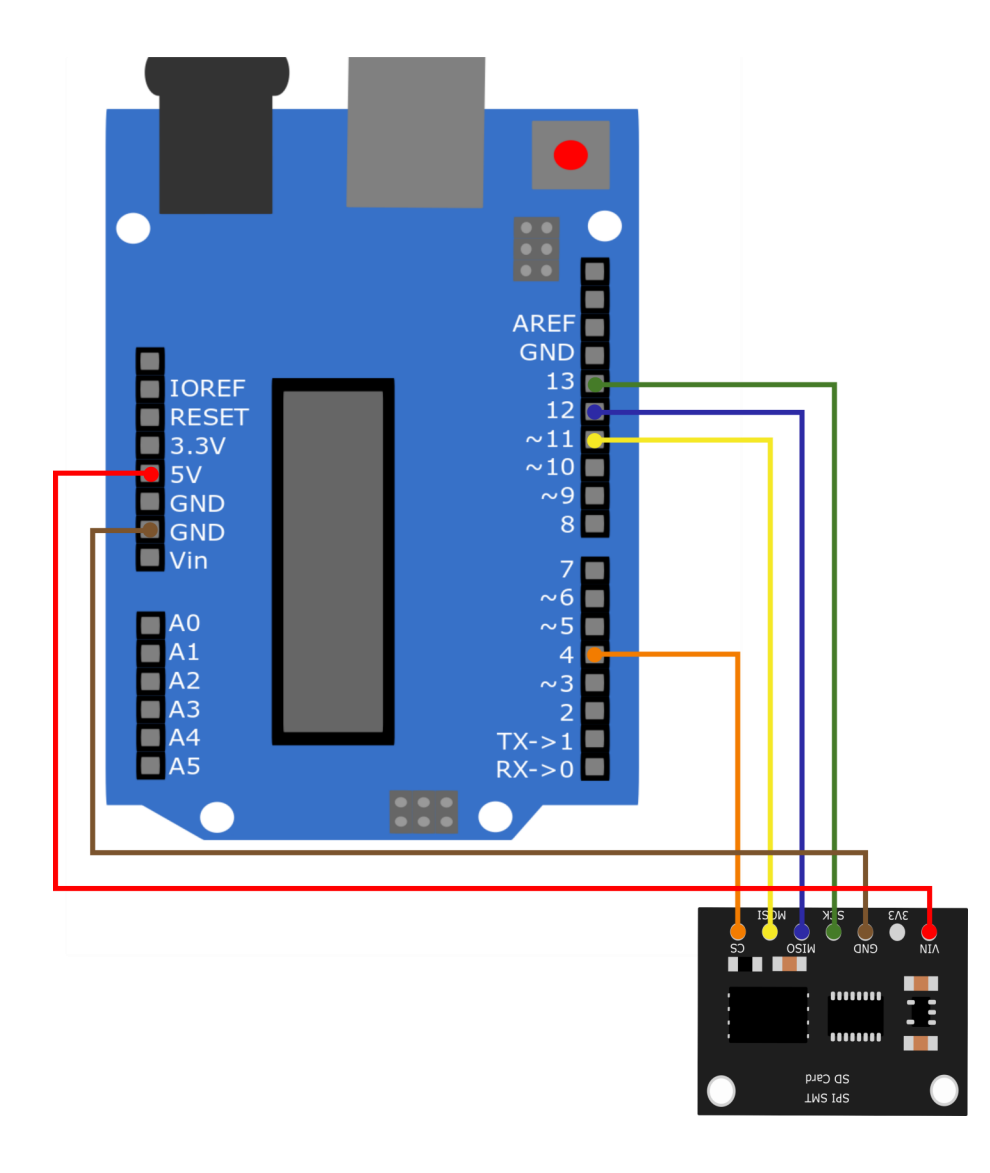

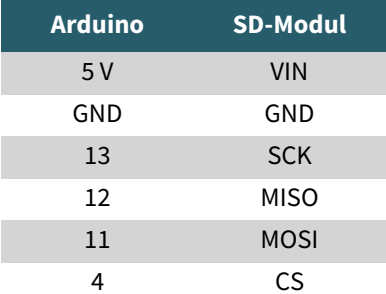

# 2.2 Installation der Bibliothek

Zur Installation der benötigten Bibliothek öffnen Sie in Ihrer Arduino IDE den Bibliotheksverwalter unter **Sketch** -> **Bilbiothek einbinden** -> **Bibliotheken verwalten…**

Geben Sie dort in dem Suchfeld SD ein und installieren Sie die **SD-**Bibliothek **by Arduino, SparkFun**

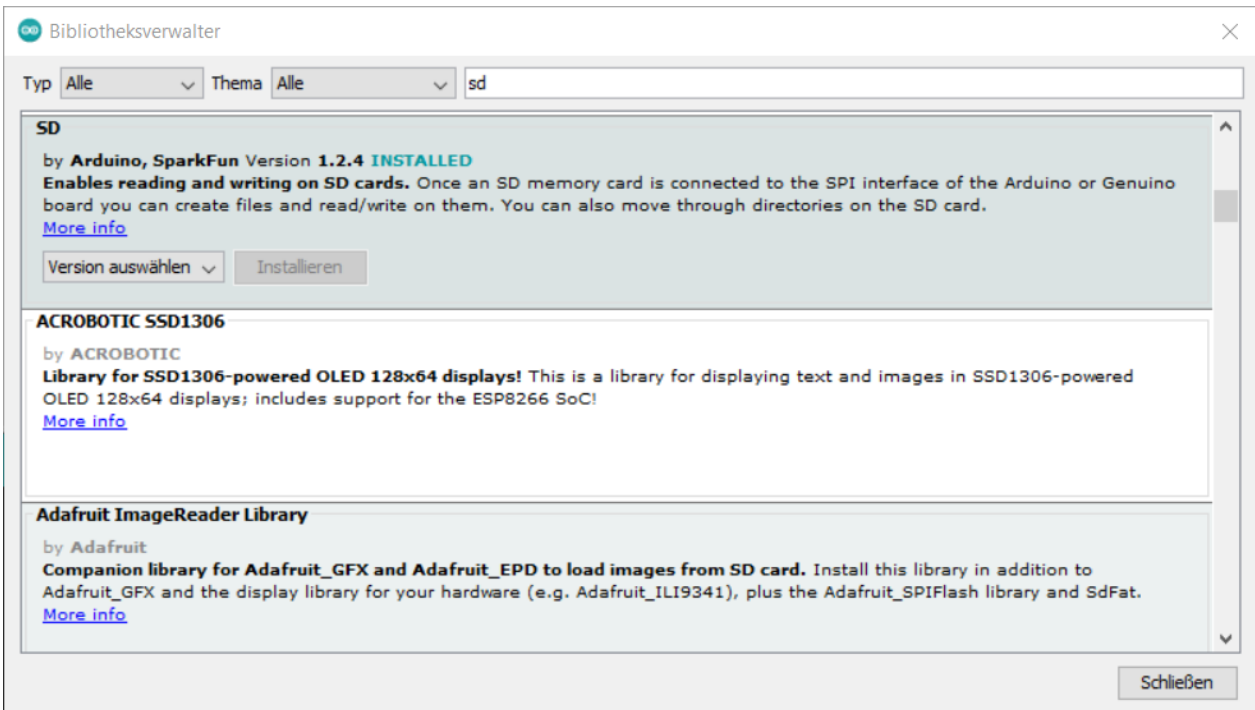

### 2.3 Codebeispiel

Nun können Sie unter **Datei** -> **Beispiele** -> **SD** das **ReadWrite** Beispiel öffnen und auf Ihren Arduino laden.

Alternativ können Sie den Code auch hier heraus kopieren:

```
#include <SPI.h>
#include <SD.h>
File myFile;
void setup() {
   // Open serial communications and wait for port to open:
  Serial.begin(9600);
  while (!Serial) {
    ; // wait for serial port to connect. Needed for native USB port only
 }
  Serial.print("Initializing SD card...");
  if (!SD.begin(4)) {
    Serial.println("initialization failed!");
    while (1);
 }
  Serial.println("initialization done.");
  // open the file. note that only one file can be open at a time,
   // so you have to close this one before opening another.
 myFile = SD.open("test.txt", FILE WRITE); // if the file opened okay, write to it:
  if (myFile) {
    Serial.print("Writing to test.txt...");
    myFile.println("testing 1, 2, 3.");
    // close the file:
    myFile.close();
    Serial.println("done.");
   } else {
     // if the file didn't open, print an error:
     Serial.println("error opening test.txt");
   }
  // re-open the file for reading:
  myFile = SD.open("test.txt");
  if (myFile) {
    Serial.println("test.txt:");
     // read from the file until there's nothing else in it:
     while (myFile.available()) {
     Serial.write(myFile.read());
     }
     // close the file:
    myFile.close();
   } else {
     // if the file didn't open, print an error:
     Serial.println("error opening test.txt");
   }
}
void loop() {
  // nothing happens after setup
}
```
Unsere Informations- und Rücknahmepflichten nach dem Elektrogesetz (ElektroG)

#### **Symbol auf Elektro- und Elektronikgeräten:**

Diese durchgestrichene Mülltonne bedeutet, dass Elektro- und Elektronikgeräte **nicht** in den Hausmüll gehören. Sie müssen die Altgeräte an einer Erfassungsstelle abgeben. Vor der Abgabe haben Sie Altbatterien und Altakkumulatoren, die nicht vom Altgerät umschlossen sind, von diesem zu trennen.

#### **Rückgabemöglichkeiten:**

Als Endnutzer können Sie beim Kauf eines neuen Gerätes, Ihr Altgerät (das im Wesentlichen die gleiche Funktion wie das bei uns erworbene neue erfüllt) kostenlos zur Entsorgung abgeben. Kleingeräte bei denen keine äußere Abmessungen größer als 25 cm sind können unabhängig vom Kauf eines Neugerätes in haushaltsüblichen Mengen abgeben werden.

#### **Möglichkeit Rückgabe an unserem Firmenstandort während der Öffnungszeiten:**

SIMAC Electronics GmbH, Pascalstr. 8, D-47506 Neukirchen-Vluyn

#### **Möglichkeit Rückgabe in Ihrer Nähe:**

Wir senden Ihnen eine Paketmarke zu mit der Sie das Gerät kostenlos an uns zurücksenden können. Hierzu wenden Sie sich bitte per E-Mail an Service@joy-it.net oder per Telefon an uns.

#### **Informationen zur Verpackung:**

Verpacken Sie Ihr Altgerät bitte transportsicher, sollten Sie kein geeignetes Verpackungsmaterial haben oder kein eigenes nutzen möchten kontaktieren Sie uns, wir lassen Ihnen dann eine geeignete Verpackung zukommen.

#### **4. SUPPORT**

Wir sind auch nach dem Kauf für Sie da. Sollten noch Fragen offen bleiben oder Probleme auftauchen stehen wir Ihnen auch per E-Mail, Telefon und Ticket-Supportsystem zur Seite.

E-Mail: service@joy-it.net Ticket-System: http://support.joy-it.net Telefon: +49 (0)2845 9360-50 (10 - 17 Uhr)

Für weitere Informationen besuchen Sie unsere Website: **www.joy-it.net**

Veröffentlicht: 17.03.2022